## ■郵便番号から住所を変換するマル秘テク

住所を入力する場合、長い住所を正確に入力するのは大変ですし、入力・変換 ミスをする可能性もあります。郵便番号がわかっている場合は、郵便番号を 入力して住所に変換することができます。

1.郵便番号を入力します。

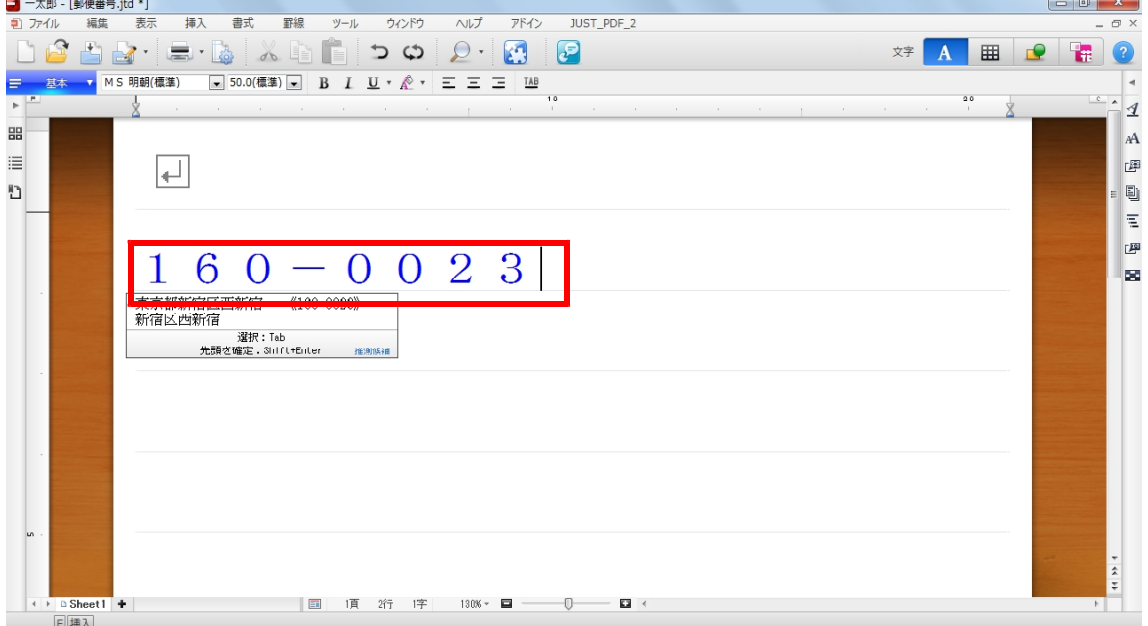

 $-1$   $-1$ 

2.[F3]キーを押すと、都道府県~の変換候補が表示されます。

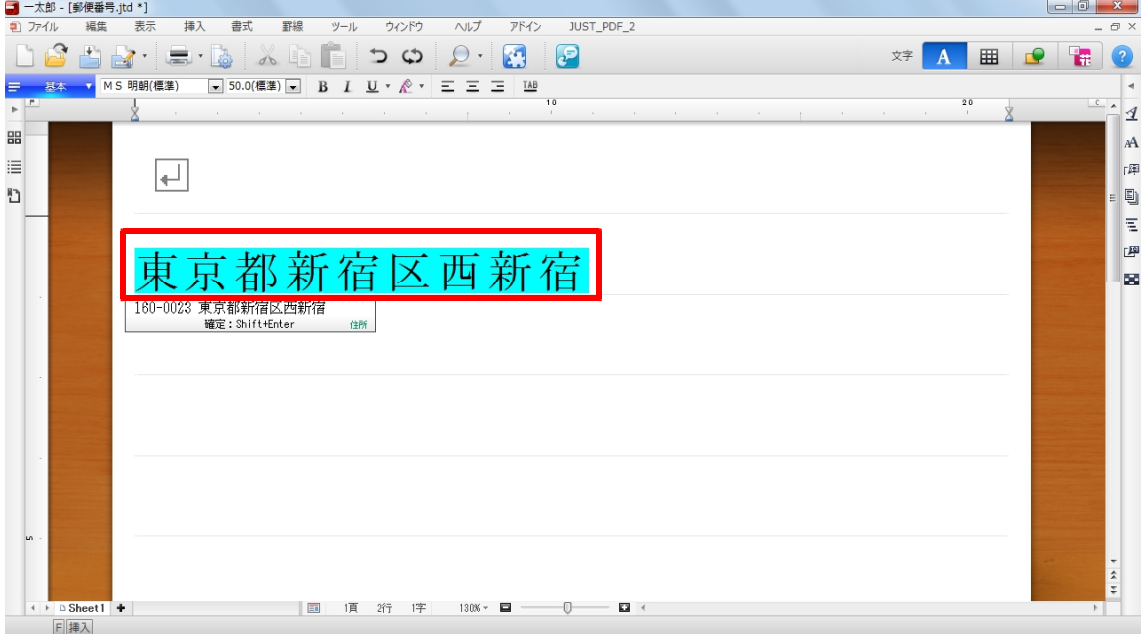

3. 再度 [F3] キーを押すと、市区町村~の変換候補が表示されます。

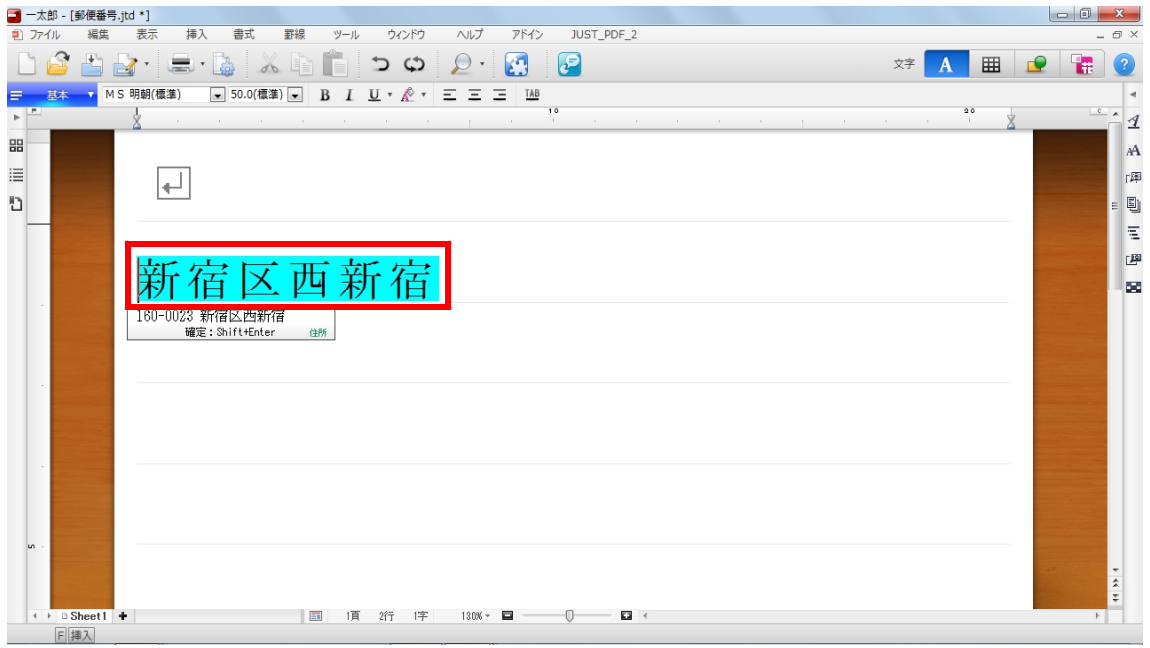

4.[Enter]キーを押しと確定されます。なお、郵便番号を含めて住所を入力したい場合 は、[Shift] + [Enter] キーを押します。

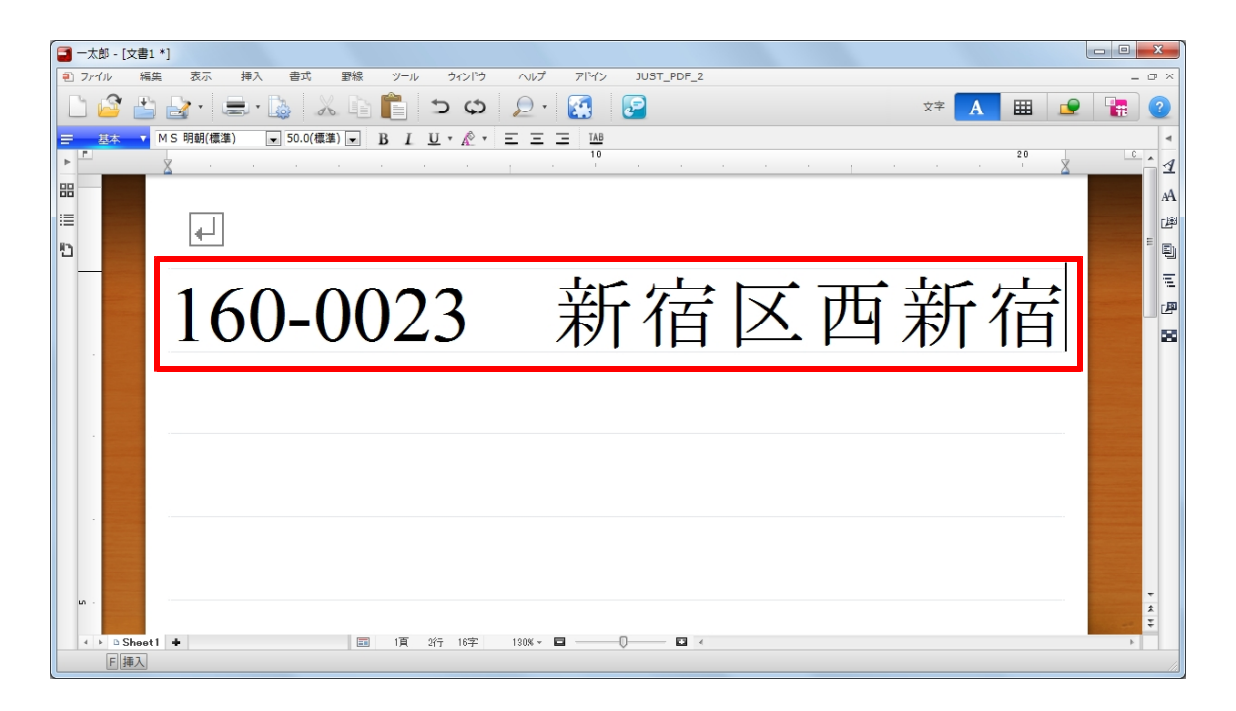